# PLUM 法新電文対応試験ツール PLUM Simulator 仕様書

Rev. 2.0

令和 4 年 10 月

株式会社 かなめ技術開発

更新履歴

| Rev. | 改定概要                       | 日付         |
|------|----------------------------|------------|
| 1.0  | 新規作成                       | 2017/07/13 |
| 1.01 | 誤字修正 (表 2-2、表 2-4、2.5.2)   | 2017/07/28 |
| 2.0  | 長周期地震動階級に基づく基準を追加した警報電文と地震 | 2022/10/20 |
|      | 動予報電文(新形式)の追加              |            |
|      | 地震・津波関連情報の日本測地系から世界測地系への移行 |            |
|      | に伴う XML 電文フォーマット変更対応       |            |
|      |                            |            |

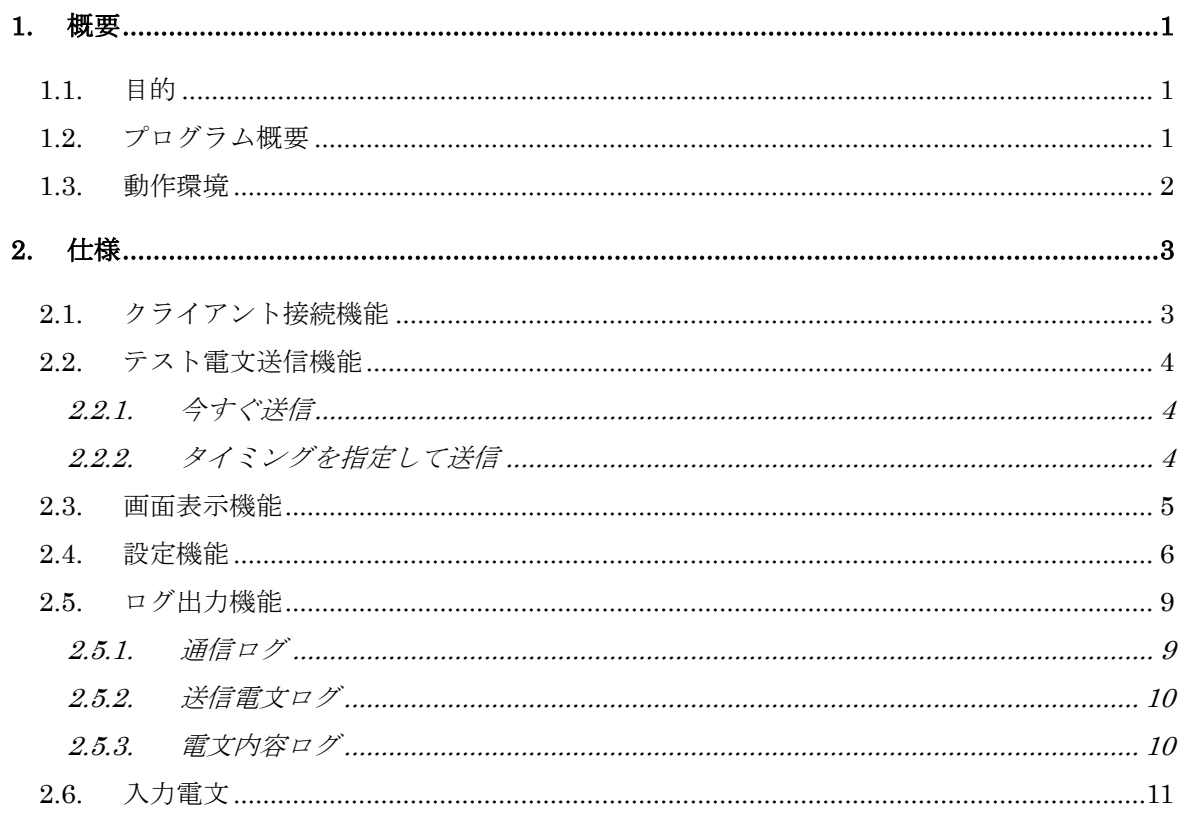

一目 次一

## <span id="page-4-0"></span>1. 概要

#### <span id="page-4-1"></span>1.1. 目的

平成 30 年 3 月の PLUM 法開始以降の電文と、令和 5 年 2 月に予定されている長周期地震 動階級に基づく基準を追加した警報電文と地震動予報電文(新形式)について、電文を受信し たときの事業者サーバ・端末の動作確認のため、疑似電文を送信できる試験ツールを開発する。

## <span id="page-4-2"></span>1.2. プログラム概要

本プログラムは、以下の機能を持つ。

- ・ 本プログラムが TCP サーバとなり、クライアントからの接続要求を受け付ける。または 逆に本プログラムが TCP クライアントとなる。
- ・ 通信手順は気象庁標準のものとする。
- ・ ユーザが指定したタイミングで、テスト用電文を読み込み、地震 ID・震源時刻・S 波到達 時刻などの情報を変更した上で電文を送信する。
- ・ 送信用試験電文として、「ナウキヤスト 13」「ナウキヤストリアル 3」電文を用意する。「キ ンキュウジシン 13」電文や XML 電文はこれらの電文からプログラム内で生成する。
- ・ VXSE45 または長周期地震動の予測情報を含む VXSE43 の送信のために、各報における 長周期地震動予測情報を記載したファイルを読み込む。「ナウキヤスト 13」電文とこのフ ァイルから VXSE45 を生成する。
- ・ コード電文・XML 電文は選んで送信できるものとする。
- ・ コード電文送信では、1 つのポートで「ナウキヤスト 13」、「キンキユウジシン 13」を BCHv3 で送信する(「ナウキヤスト 3」「キンキユウジシン 4」は送信しない)。別ポートで「ナウ キヤストリアル 3」を BCHv4 で送信する。どの電文を送信するかは選択可とする。同一 ポートでの送信も設定で可とする。また、両方のポートで「ナウキヤストテスト 1」、「ナ ウキヤストテスト 91」を BCHv3 で送信する。
- ・ XML 電文では、1 つのポートで VXSE44、VXSE43、VXSE45 を BCHv4 で送信する。別 ポートで VXSE47 を BCHv4 で送信する。どの電文を送信するかは選択可とする。同一ポ ートでの送信も設定で可とする。また、両方のポートで VXSE42 を BCHv4 で送信する。
- ・ 移行措置電文ヘッダを使う設定で送信する時は、「ナウキヤスト 13」は「ナウキヤスト 3」 として、「キンキユウジシン 13」は「キンキユウジシン 3」として、「VXSE44」は「VXSE41」 として、「VXSE43」は「VXSE40」として送信する。
- ・ 最大5つまでの異なる地震情報を同時期に送信できるものとする。
- ・ プログラム動作はログに保存する。

# <span id="page-5-0"></span>1.3. 動作環境

| <b>CPU</b>     | 1 GHz 以上の 64bit プロセッサ                                     |  |  |
|----------------|-----------------------------------------------------------|--|--|
| メモリ            | 1GB以上のメモリが利用できること。ただし、サイズの大きいデータ                          |  |  |
|                | を複数同時に送信する場合にはさらに必要になる可能性あり。                              |  |  |
| ハードディスク        | 20 GB 以上の空き容量                                             |  |  |
| 0 <sub>S</sub> | Microsoft Windows 7, 8, 10, 11, Server 2016, Server 2019, |  |  |
|                | Server 2022                                               |  |  |
| .NET Framework | .NET Framework 4.8 上で動作                                   |  |  |
| Ethernet       | 1ポート以上                                                    |  |  |
| グラフィック         | 解像度 1024×768 以上                                           |  |  |

本プログラムは、下記の環境で動作することとする。

## <span id="page-6-0"></span>2. 仕様

本プログラムは、以下の機能を有する。

## <span id="page-6-1"></span>2.1. クライアント接続機能

- ・ 本プログラムが TCP サーバまたは TCP クライアントとなる。
- ・ 緊急地震速報(予報・警報)電文の送信用として 2 系統、リアルタイム震度電文の送信用 として 2 系統、全 4 系統のソケットを使用する。また、緊急地震速報(予報・警報)電文 の送信用ポート 2 系統から、リアルタイム震度電文を送信することも設定で可能とする。
- ・ 本プログラムが TCP サーバとなる場合は、送信先からの接続要求を待ち受ける IP アドレ ス・ポート番号を個別に指定する。
- ・ 本プログラムが TCP クライアントとなる場合は、送信先が待ち受けている IP アドレス・ ポート番号を個別に指定する。
- ・ メニュー[接続開始]を選択すると、本プログラムが TCP サーバとなる場合は送信先からの 接続要求の待ち受けを開始する。TCP クライアントとなる場合は、送信先への接続要求を 試みる。
- ・ メニュー[接続停止]を選択すると、本プログラムが TCP サーバとなる場合は送信先との接 続を切断し、待ち受け状態も終了する。TCP クライアントとなる場合は、送信先から切断 する。
- ・ 設定機能で指定したヘルスチェック送信間隔でヘルスチェック信号を送信し、タイムアウ ト時間経過しても応答がない場合は、切断する。本プログラムが TCP サーバとなる場合 は、待ち受け状態に戻る。TCP クライアントとなる場合は切断後再び接続要求を試みる。
- ・ 設定機能で指定した無通信時切断時間何も通信が行われない時は、切断する。その後の動 作はタイムアウト時と同様とする。
- ・ 設定ダイアログで定時の時刻情報電文(コード電文選択時はナウキヤストテスト 1・ナウ キヤストテスト 91、XML 電文選択時は VXSE42)を送信する設定にした場合には、全て のソケットら正時に時刻情報電文を自動生成して送信する。

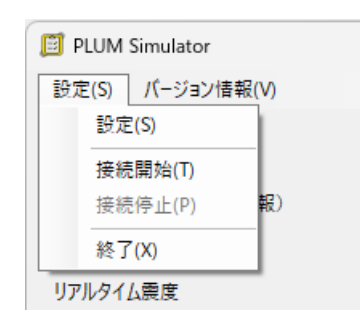

図 2-1:メニュー[接続開始]と[接続停止]

## <span id="page-7-0"></span>2.2. テスト電文送信機能

テスト電文送信には、次の2つのモードがある。

#### <span id="page-7-1"></span>2.2.1. 今すぐ送信

1 つの地震についての電文を第 1 報から最終報まで 1 回または繰り返し送信する機能であ る。送信対象電文のあるフォルダを指定すると、指定したフォルダ内にある電文を読み込み、 電文を送信できる場合には【送信開始】ボタンが使用可能となる。

地震 ID・震源時刻・S 波到達時刻については送信開始のタイミングで自動的に現在時刻に 変換される(自由に指定できない)。訓練・試験フラグについては通常・訓練・試験の中から 選択でき、発信官署については本庁・大阪から選択できる。

「1 回のみ送信」を選択した場合は、【送信開始】ボタンを押した後第 1 報から最終報まで 1 回送信され終了となる。「繰り返し送信」を選択した場合は、【送信開始】ボタンを押した後 第1報から最終報まで送信し、その後ここで指定した間隔(1~600秒)経過するとまた第1 報から送信を始める。【送信停止】ボタンまたは【キャンセル】ボタンを押すまで繰り返す。

【送信停止】ボタンを押すと、送りかけのまま最終報を送信せずに送信停止する。【キャン セル】ボタンを押すと、送りかけの電文についてキャンセル報を送信して送信終了する。

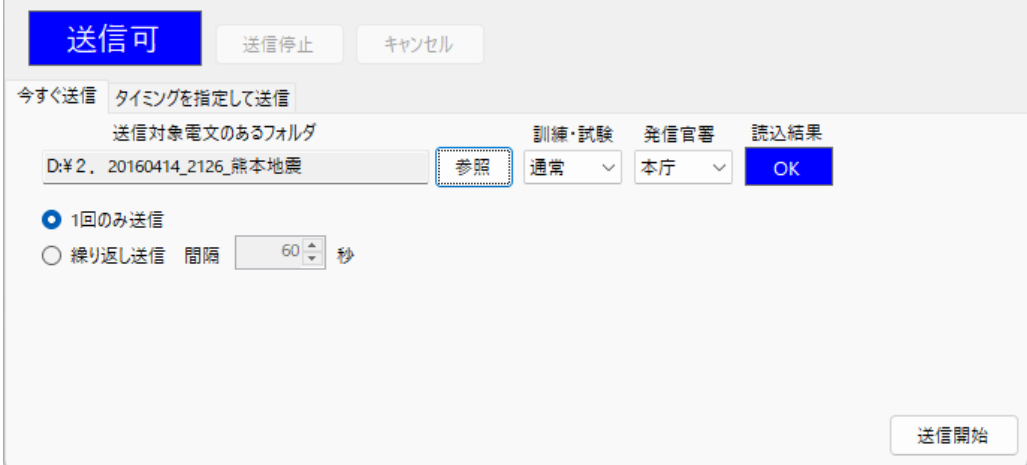

図 2-2:「今すぐ送信」画面

#### <span id="page-7-2"></span>2.2.2. タイミングを指定して送信

複数の地震がほぼ同時に発生したことをシミュレーションするためのモードである。最大 5 つの地震についての第 1 報から最終報までを指定したタイミングで送信する。「今すぐ送信」 と同様に送信対象電文のあるフォルダを指定し、訓練・試験フラグと発信官署を選択する。ま た、各地震について第 1 報を送信開始する時刻を指定する。「電文時刻を変えずにそのまま使 用する」を選択すると、読み込んだ電文の内容をそのまま送信し(あらかじめ決められた時間 通りに決められた電文を送信したい場合に使用)、「送信開始時刻に合わせて時刻を自動変更す る」を選択すると、「今すぐ送信」と同様に送信開始時刻を基準として地震 ID・震源時刻・S 波開始時刻を送信する時刻に自動変換して送信する。

【予約セット】ボタンを押すと、指定したタイミングでテスト電文が送信される。【送信停 止】ボタンを押すと、送信途中であっても以後の送信を中止する。【キャンセル】ボタンを押 すと、送りかけの電文についてキャンセル報を送信して送信終了する。

|                            | 送信可<br>今すぐ送信 タイミングを指定して送信  | 送信停止<br>キャンセル            |    |                    |                    |           |
|----------------------------|----------------------------|--------------------------|----|--------------------|--------------------|-----------|
| 送信                         | 送信開始時刻                     | 送信対象電文のあるフォルダ            |    | 訓練・試験              | 発信官署               | 読込結果      |
| $\backsim$<br>$\mathbf{1}$ | ▦▾<br>18:11:00             | D:¥2, 20160414 2126 熊本地震 | 参照 | 通常<br>$\checkmark$ | 本庁<br>$\checkmark$ | <b>OK</b> |
| $\sim$<br>$\overline{2}$   | ▦▾<br>18:11:01             | D:¥2, 20160414 2126 熊本地震 | 参照 | 訓練<br>$\checkmark$ | 本庁<br>$\checkmark$ | <b>OK</b> |
| ☑ 3                        | ▦▾<br>18:11:02             | D:¥2, 20160414 2126 熊本地震 | 参照 | 訓練<br>$\checkmark$ | 大阪<br>$\checkmark$ | <b>OK</b> |
| $\Box$ 4                   | $\mathbb{R}^+$<br>13:27:53 |                          | 参照 | 通堂<br>$\sim$       | 本庁<br>$\sim$       |           |
| Π<br>5                     | ⊞▼<br>13:27:53             |                          | 参照 | 通常<br>$\sim$       | 本庁<br>$\sim$       |           |
| О                          | 電文時刻を変えずにそのまま使用する          | 送信開始時刻に合わせて時刻を自動変更する     |    |                    |                    | 予約セット     |

図 2-3:「タイミングを指定して送信」画面

## <span id="page-8-0"></span>2.3. 画面表示機能

メイン画面上段には、テスト電文送信先との接続状態が示される。また、メイン画面中段に はテスト電文の送信状態が表示される。

表 2-1:テスト電文送信先との接続状態の表示

| 表示  | 色 | 内容                               |
|-----|---|----------------------------------|
| 未使用 | 灰 | サーバストップ状態または未使用状態。TCPサーバの場合は待ち受け |
|     |   | を行わず、TCPクライアントの場合は接続要求を出さない。     |
| 接続  | 青 | 送信先と接続状態が確立している状態。               |
| 待機中 | 緑 | TCPサーバの場合で、待ち受けをしているが送信先からの接続要求が |
|     |   | 来ていない状態。                         |
| 切断  | 赤 | TCPクライアントの場合で、送信先と接続できていない状態。    |

表 2-2:テスト電文の送信状態の表示

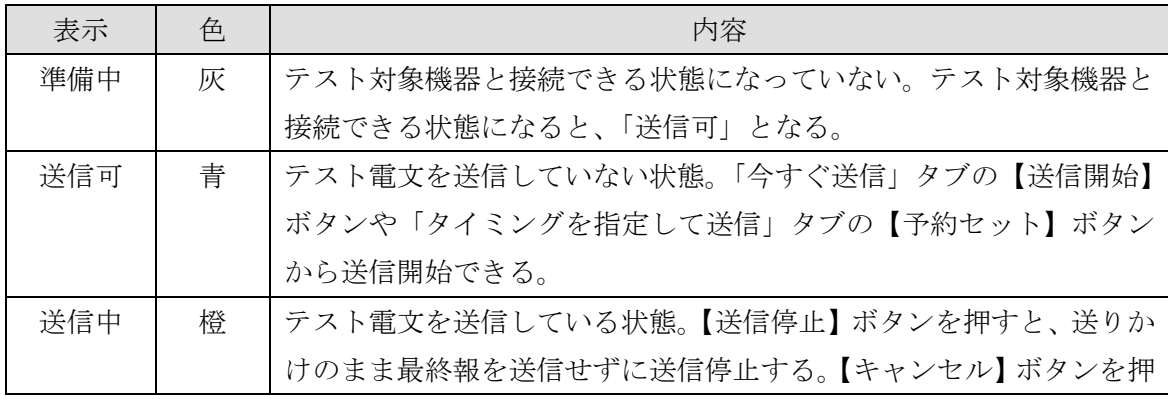

PLUM 法新電文対応試験ツール PLUM Simulator 仕様書

| すと、送りかけの電文についてキャンセル報を送信して送信終了する。 |
|----------------------------------|
| 送信中の間は新たな電文を送信することはできない。         |

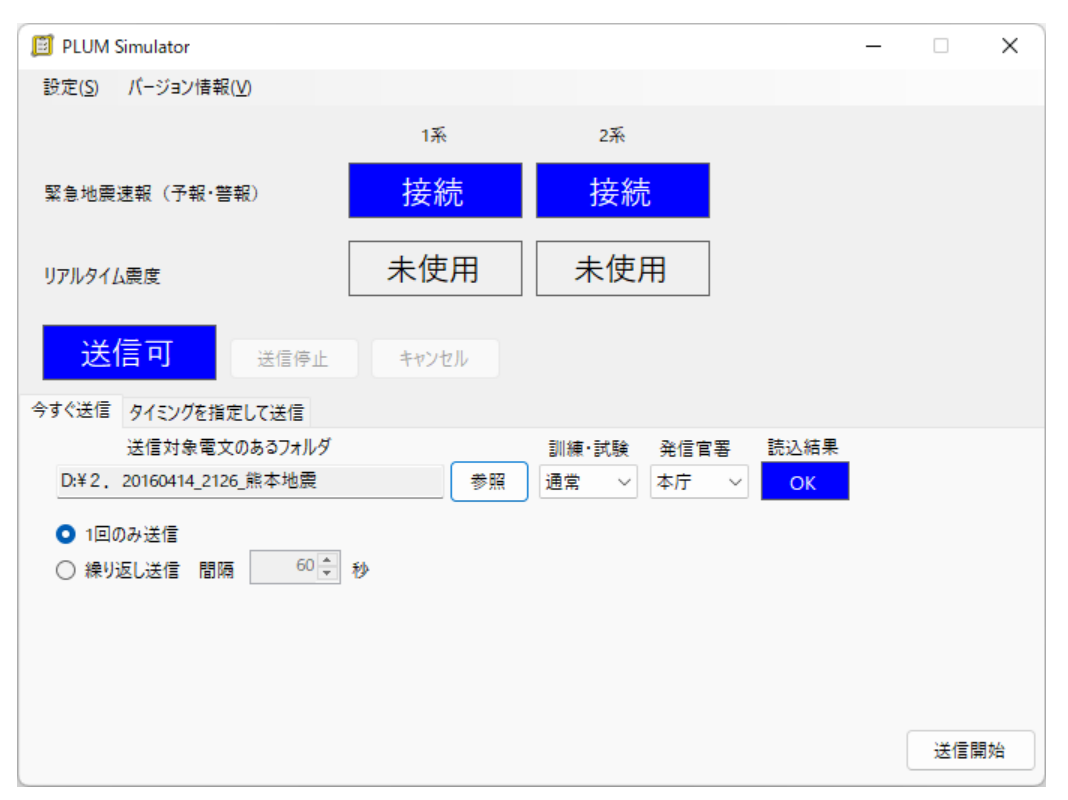

図 2-4:プログラム画面イメージ

## <span id="page-9-0"></span>2.4. 設定機能

各種設定は設定ダイアログで行う。設定項目を表 [2-3](#page-9-1) に、設定ダイアログを図 [2-5](#page-11-0) に示す。

<span id="page-9-1"></span>

| 大項目  | 設定項目        | 内容                           |
|------|-------------|------------------------------|
| 通信条件 | TCP サーバ・    | 本プログラムが TCP サーバになるか TCP クライア |
|      | TCP クライアント  | ントになるかを指定する。                 |
|      | 緊急地震速報 (予報・ | チェックを入れると、4 系統で配信を行う。チェック    |
|      | 警報)とリアルタイ   | を外すと、緊急地震速報(予報・警報)の2系統でリ     |
|      | ム震度を別系統で配   | アルタイム震度電文も送信する。              |
|      | 信           |                              |
|      | 緊急地震速報      | 緊急地震速報(予報)電文・緊急地震速報(地震動予報)   |
|      | (予報・警報)     | 電文(新形式)電文・緊急地震速報(警報)電文を送信    |
|      |             | するソケットの条件を指定する。2系統あり、同じ情     |
|      |             | 報が送信される。使用するソケットにチェックを入れ     |
|      |             | る。TCPサーバの場合、待ち受けるIPアドレスとポ    |

表 2-3:設定ダイアログにおける設定項目

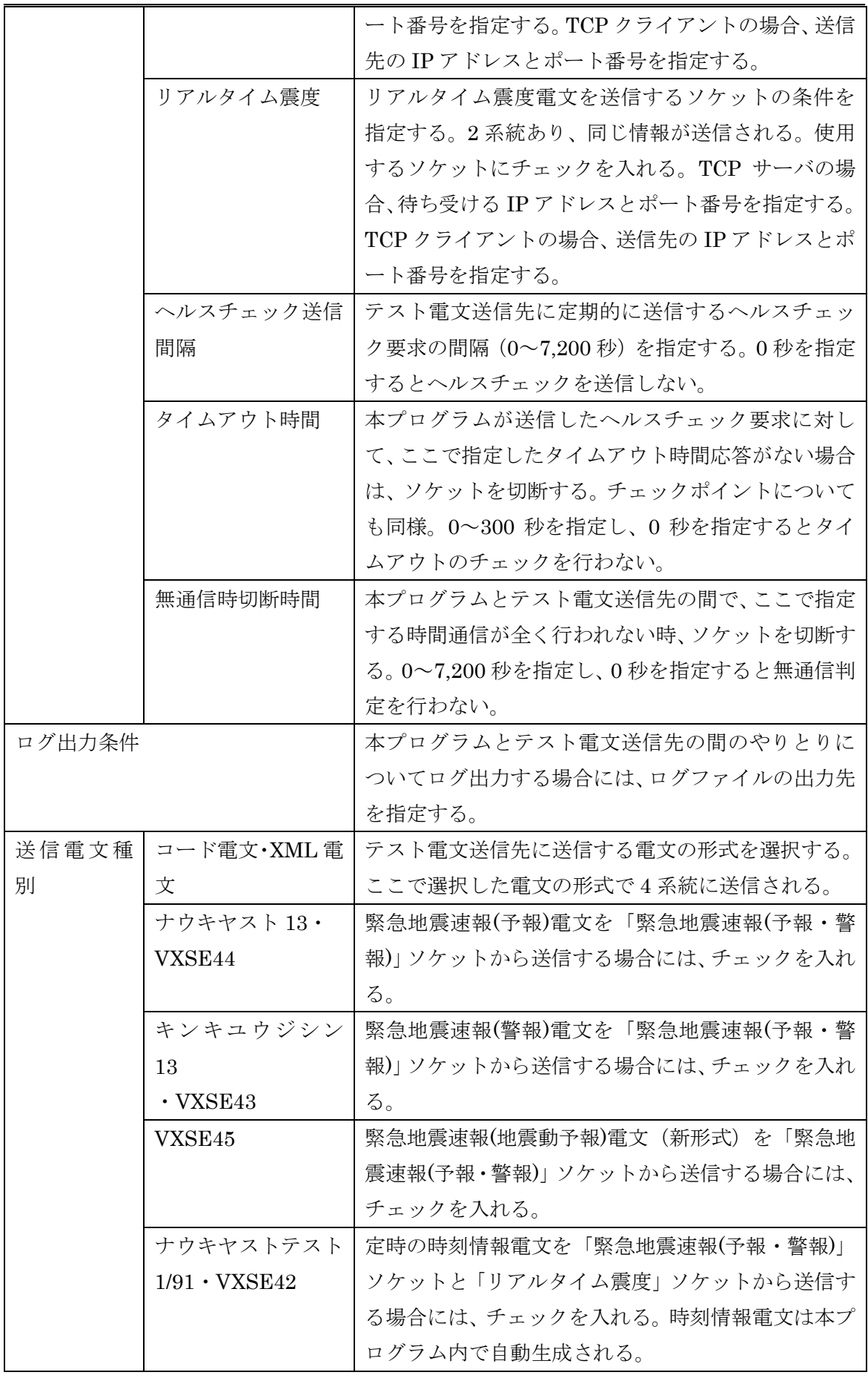

PLUM 法新電文対応試験ツール PLUM Simulator 仕様書

|              | ナウキヤストリアル        | リアルタイム震度電文を 「リアルタイム震度」 ソケッ      |
|--------------|------------------|---------------------------------|
|              | $3 \cdot VXSE47$ | トから(別系統を選択しなかったときは「緊急地震速        |
|              |                  | 報(予報・警報)」ソケットから)送信する場合には、       |
|              |                  | チェックを入れる。                       |
| 移行措置電文ヘッダを使う |                  | 移行措置電文を送信したいときにチェックを入れる。        |
|              |                  | 「ナウキヤスト 13」 電文は 「ナウキヤスト 3」 電文と  |
|              |                  | して、「キンキユウジシン 13」 電文は 「キンキユウジ    |
|              |                  | シン 3」電文として、「VXSE44」電文は「VXSE41」  |
|              |                  | 電文として、「VXSE43」 電文は「VXSE40」 電文とし |
|              |                  | て送信される。                         |
|              | 長周期地震動階級予測の追加    | VXSE43 について、長周期地震動階級の予測情報を含     |
|              |                  | む電文を作成する場合にはチェックを入れる。           |
| 世界測地系対応      |                  | XML 電文送信で世界測地系の電文として送信する場       |
|              |                  | 合にはチェックを入れる。                    |

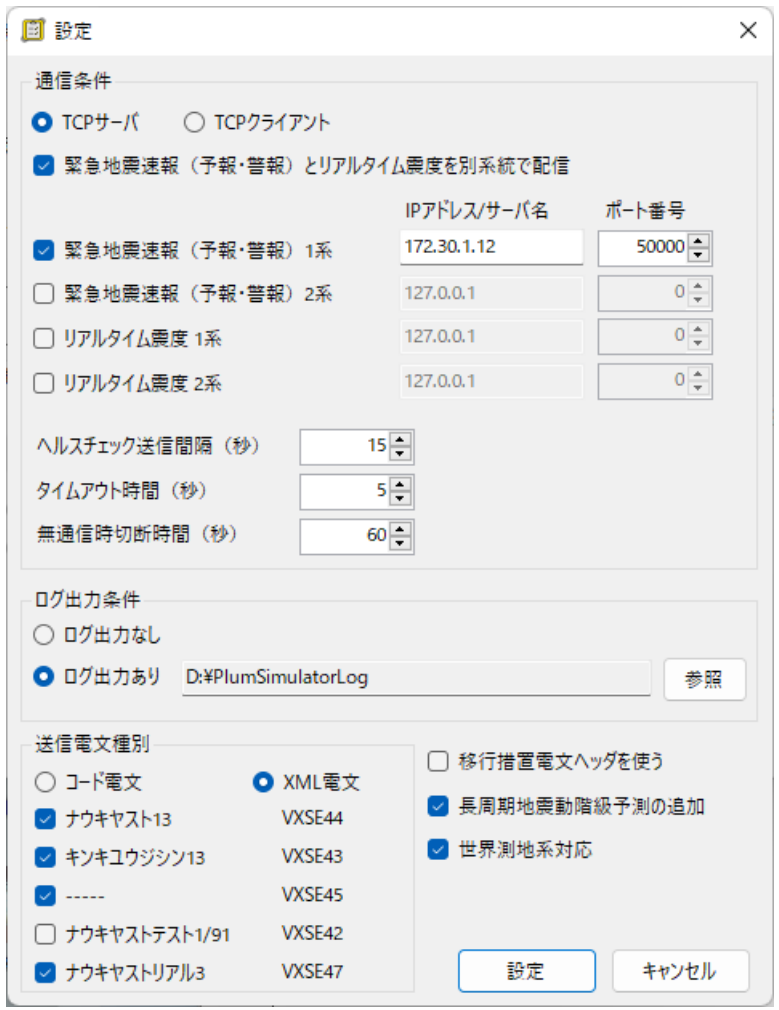

<span id="page-11-0"></span>図 2-5:設定ダイアログ

## <span id="page-12-0"></span>2.5. ログ出力機能

本プログラムとテスト電文送信先との間の通信内容をテキストファイルに出力する。また、 送信した電文そのものや、圧縮前の電文の内容についてもログファイルとして保存する。

## <span id="page-12-1"></span>2.5.1. 通信ログ

本プログラムとテスト電文送信先との間の通信内容を記録する。設定ダイアログで指定した ディレクトリの下の CommLog フォルダ内に 1 日に 1 ファイル作成される。2017 年 7 月 11 日であれば、20170711.log という名称になる。ログファイルに記載される内容は下表の通り。

| 種類<br>書式    |                       | 内容                           |
|-------------|-----------------------|------------------------------|
| 通信状態変化      | 時刻(HH:mm:ss.fff) [系統] | [系統]                         |
| (TCPサーバのとき) | [IP アドレス:ポート番号]       | 1: 緊急地震速報(予報・警報)1 系          |
|             | 【状態】                  | 2: 緊急地震速報(予報・警報)2系           |
|             |                       | 3: リアルタイム震度1系                |
|             |                       | 4: リアルタイム震度2系                |
|             |                       | [IP アドレス:ポート番号]              |
|             |                       | Start, Stop のとき: 待ち受けする IP   |
|             |                       | アドレス・ポート番号                   |
|             |                       | Connect, Disconnect のとき: 接続先 |
|             |                       | のIPアドレス・ポート番号                |
|             |                       | [状態]                         |
|             |                       | Start: TCP サーバ待受開始           |
|             |                       | Stop: TCP サーバ待受終了            |
|             |                       | Connect: TCP 接続開始            |
|             |                       | Disconnect: TCP 接続切断         |
| 通信状態変化      | 時刻 [系統] [IP アドレス:     | [IP アドレス:ポート番号]              |
| (TCP クライアント | ポート番号  [状態]           | 接続先の IP アドレス・ポート番号           |
| のとき)        |                       | [状態]                         |
|             |                       | Connect: TCP 接続開始            |
|             |                       | Disconnect: TCP 接続切断         |
|             |                       | TryConnect: TCP 接続要求している     |
|             |                       | が失敗                          |
| データ受信       | 時刻 [系統] [IP アドレス:     | [IP アドレス:ポート番号]              |
|             | ポート番号 Rcv データ種        | 接続先の IP アドレス・ポート番号           |
|             | 類] [電文順序番号]           | 「データ種類】                      |
|             |                       | AnsHealthChk:ヘルスチェック応答       |
|             |                       | HealthChk:ヘルスチェック要求          |

表 2-4:通信ログ記載内容

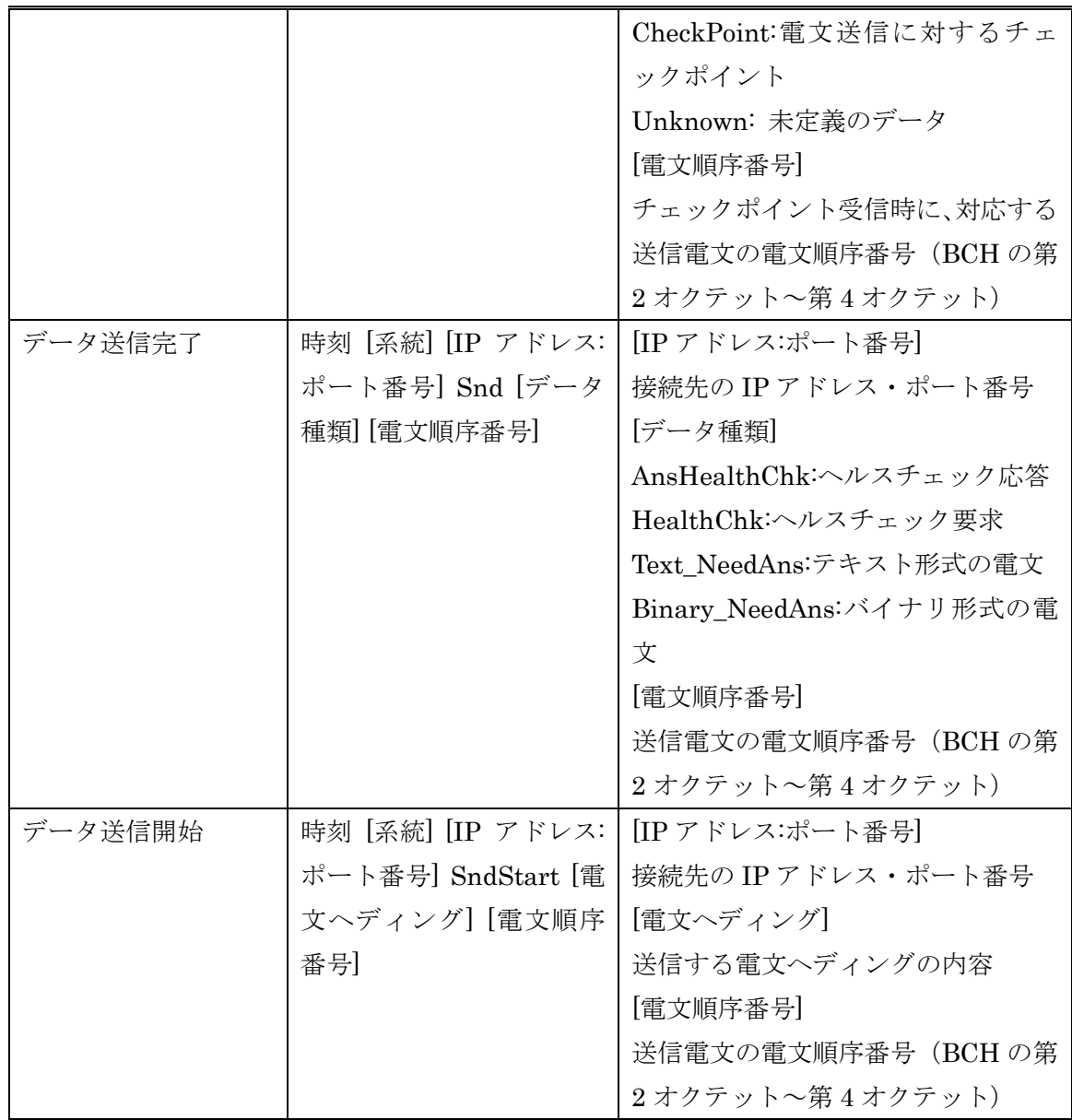

## <span id="page-13-0"></span>2.5.2. 送信電文ログ

本プログラムからテスト電文送信先に送信したヘルスチェック以外の電文を記録する。設定 ダイアログで指定したディレクトリの下の TelegramLog フォルダ内に、さらに 1 日ごとのフ ォルダ(2017 年 7 月 11 日であれば、「20170711」)が作成され、その中に送信した電文(ソ ケットヘッダから本文の最後まで。圧縮されている場合は圧縮されているまま保存。)を保存 する。ファイル名は、

[YYYYMMDD]-[HHmmss]\_[系統]\_[電文順序番号]dat

とし、[YYYYMMDD]-[HHmmss]は送信時刻の年月日時分秒を示す。ファイル名の[系統]、[電 文順序番号]から、通信ログでどの送信に該当するかを知ることができる。

## <span id="page-13-1"></span>2.5.3. 電文内容ログ

本プログラムからテスト電文送信先に送信したヘルスチェック以外の電文の内容を記録す

る。送信電文ログでは、本文が圧縮されている場合にその内容の確認が難しいため、本ログで は気象データ本文の圧縮前のものをファイル出力している。

設定ダイアログで指定したディレクトリの下の InfoLog フォルダ内に、さらに 1 日ごとの フォルダ(2017 年 7 月 11 日であれば、「20170711」)が作成され、その中に気象データ本文 (コード電文の場合は電文種別コードから末尾符号まで、XML 電文の場合は XML 部分)を 保存する。ファイル名は、

コード電文の場合: [地震 ID] [報数] [電文ヘッディングのデータ種別コード].txt XML 電文の場合:[地震 ID]\_[報数]\_[電文ヘッディングのデータ種別コード].xml である。

## <span id="page-14-0"></span>2.6. 入力電文

本プログラムで使用する試験電文は以下の構成とする。緊急地震速報(予報)電文と sendtime.csv は 必 須 で あ る が 、 リ ア ル タ イ ム 震 度 電 文 と長周期 地震動 予測情報 (ForecastLgInt.csv)については任意である。

Nowcast ディレクトリに緊急地震速報(予報)電文の第 1 報から最終報までを配置する。 NowcastReal ディレクトリにリアルタイム震度電文の第 1 報から最終報までを配置する。い ずれもコード電文で、電文種別コードから末尾符号までとする。図 [2-6](#page-14-1) の例は 7 報で構成さ れている場合を示す。

ForecastLgInt.csv には、第 1 報から最終報までの長周期地震動予測情報を記述する。震度 3 以下かつ長周期地震動階級 1 または 2 の場合は緊急地震速報(地震動予報)電文(新形式)の みの送信となるが、この場合は予測震度・到達予想時刻の情報を付加することにより実現する。 各項目に記載された内容で定義上ありえない値が記されている場合はその行を読み飛ばすた め、出力電文には反映されない。sendtime.csv には、第 1 報から最終報までの送信時刻を記 述する。0.1 秒単位に指定することができる。

| [地震ごとのディレクトリ] $_\top$ Nowcast $_\top$ [地震 ID]_01.txt |
|------------------------------------------------------|
| ├ [地震 ID]_02.txt                                     |
| -                                                    |
| ⊢ …                                                  |
| └ [地震 ID] 07.txt                                     |
| $\vdash$ NowcastReal $\top$ [地震 ID]_Real_01.txt      |
| ├ [地震 ID]_Real_02.txt                                |
| $\sim$ $\sim$                                        |
| └ [地震 ID] Real 07.txt                                |
| $\vdash$ ForecastLgInt.csv                           |
| $\perp$ sendtime, csv                                |

<span id="page-14-1"></span>図 2-6:入力電文の構成

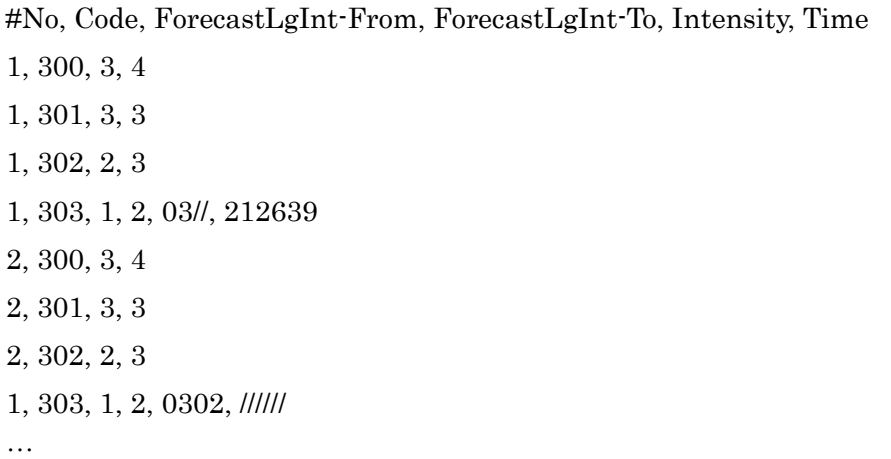

図 2-7:長周期地震動予測情報(ForecastLgInt.csv)の記述例

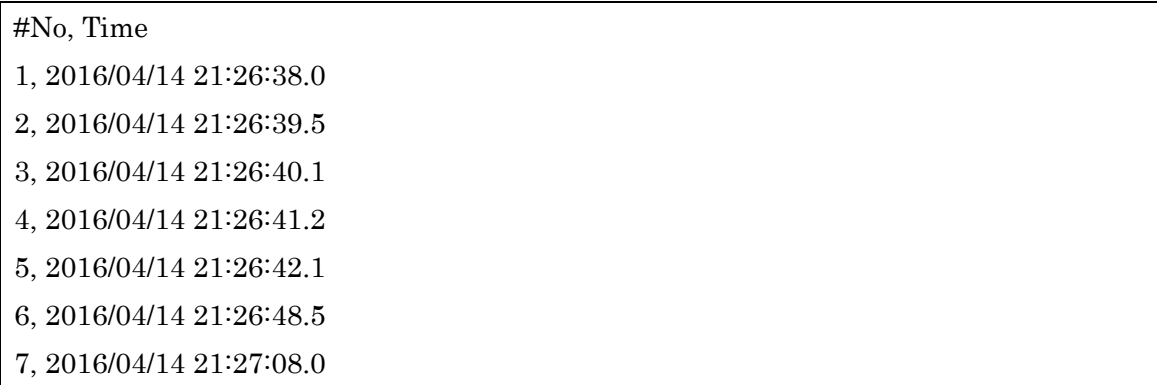

図 2-8:送信時刻定義(sendtime.csv)の記述例